## vzctl enter veid fails. Unable to get term attr: Invalid argument 41 admin October 1, 2024 <u>Common Errors & Troubleshooting</u> 7311

## How to resolve the issue where logging into OpenVZ containers using vzctl fails with the error 'Unable to get term attr: Invalid argument'?

**Overview:** This article will help gateway users to fix the error encountered while logging into OpenVZ containers using vzctl, which displays the message "**Unable to get term attr: Invalid argument**".

**Example:** When the gateway user 'alex' attempts to access OpenVZ container through Ezeelogin and encounters the error "**Unable to get term attr: Invalid argument**" then the admin user needs to log into the Ezeelogin GUI and disable the virtual shell option for that user. After this modification, 'alex' can log back into the container without encountering the error message again.

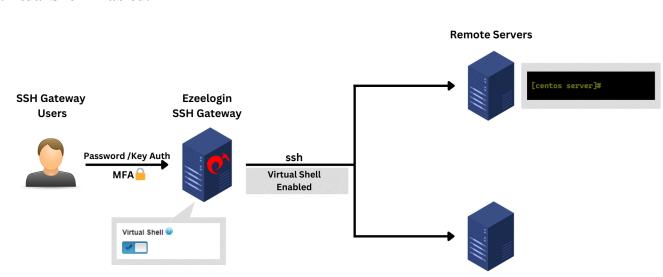

## Virtual Shell Enabled:

Virtual Shell Disabled:

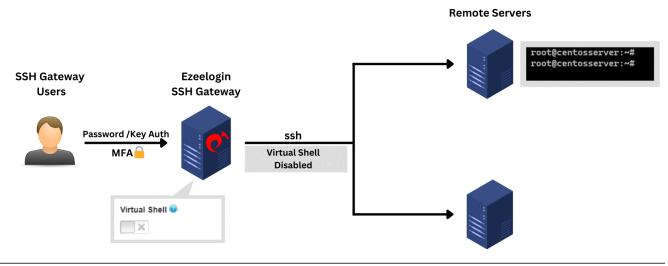

**Step 1:** Login to **Ezeelogin GUI** -> edit the user -> disable virtual shell.

| Ezeelogin                                                   |          |       |                   |               |                       |                  |                      |            |            | Welcome, Administrator Logout         |
|-------------------------------------------------------------|----------|-------|-------------------|---------------|-----------------------|------------------|----------------------|------------|------------|---------------------------------------|
| E Servers                                                   |          | Use   | rs find           | All           | <ul> <li>✓</li> </ul> |                  |                      |            |            | Rows Auto V                           |
| 📕 Web Portals 🔹 🕨                                           | *        |       | <u>Username</u> ↓ | First Name    | Last Name             | Email            | Status               | Expiry     | User Group | Actions                               |
| 🎿 Users 🔍 🔻                                                 |          |       | alex              | alex          |                       | alex@gmail.com   | Active               |            | Admins     | 😼 🦯 🍸 🖨                               |
|                                                             |          |       | ezadmin           | Administrator |                       | ezadmin@gmail.co | m Active             |            | Admins     | 🍱 🦯 🍸 🖶                               |
| <ul> <li>User Groups</li> </ul>                             | No.      |       | tom               | tom           |                       | tom@gmail.com    | Active               |            | Admins     | 😼 🦯 🍸 🚍                               |
| Authentication Log     SSH Log                              |          |       |                   |               |                       |                  |                      |            |            | 1-3/3                                 |
| <ul> <li>RDP Recording</li> </ul>                           | 1.0      | 1.1.1 |                   |               |                       |                  |                      |            |            |                                       |
| <ul> <li>KDF Recording</li> <li>SCP Log</li> </ul>          |          |       |                   |               |                       |                  |                      |            |            |                                       |
| <ul> <li>Web Proxy Log</li> </ul>                           |          |       |                   |               |                       |                  |                      | 1. 4 · · · | 1.1.1      |                                       |
| <ul> <li>Web Proxy Activity</li> </ul>                      | - 17     |       |                   |               |                       |                  |                      |            |            |                                       |
| Web Activity                                                |          |       |                   |               |                       |                  |                      |            |            |                                       |
| Shell Activity                                              | N.C.     |       | · · · ·           | 1 1. 1. 1.    |                       |                  | states and           |            | · · · · ·  | · · · · · ·                           |
| Server Activity                                             | 1.1      |       |                   |               |                       |                  |                      |            | -          | · · · · · · · · · · · · · · · · · · · |
| Work Summary                                                | in the   |       |                   |               | a ser .               |                  | 1                    |            | · · · · ·  |                                       |
| Status                                                      |          |       |                   |               |                       |                  |                      |            |            |                                       |
| Ezeelogin                                                   |          |       |                   |               |                       |                  |                      |            |            | Welcome, Administrator Logout         |
| Ezeelogin                                                   |          |       |                   |               |                       |                  |                      |            |            | welcome, Administrator Edgout         |
| E Servers                                                   |          | Edit  | User              |               |                       |                  |                      |            |            |                                       |
| 📕 Web Portals 🔹 🕨                                           | *        |       | Name              |               |                       |                  | Last Name            |            |            |                                       |
| 1. Users 🔍                                                  |          | alex  |                   |               |                       |                  |                      |            |            |                                       |
| ▶ User Groups                                               |          | User  | name 🐵            |               |                       |                  | Email                |            |            |                                       |
| Authentication Log                                          | 1        | alex  |                   |               |                       |                  | alex@gmail.com       |            |            |                                       |
| ► SSH Log                                                   |          | User  | Group             |               |                       |                  | Status               |            |            |                                       |
| RDP Recording                                               |          | Adr   | nins              | ÷             |                       |                  | Active X Su          | spended    |            |                                       |
| ▶ SCP Log                                                   | E. E     |       |                   |               |                       |                  | Command Guard @      |            |            |                                       |
| ▶ Web Proxy Log                                             |          | Expi  |                   |               |                       |                  |                      |            |            | 1.31                                  |
| Web Proxy Activity     Web Activity                         |          | Nev   | er                | ÷             |                       |                  | None 🗍               |            |            |                                       |
| <ul> <li>Web Activity</li> <li>Shell Activity</li> </ul>    | a No. de | Limi  | t IPs 🥝           |               |                       |                  | Allow 🗾 Di           | sallow     |            |                                       |
| <ul> <li>Sneir Activity</li> <li>Server Activity</li> </ul> | in       |       | ×                 |               |                       |                  | Virtual Shell 💿      |            |            |                                       |
| <ul> <li>Work Summary</li> </ul>                            | N.       | Allo  | ved IPs 🕝         |               |                       |                  | <b>■</b> × <b>→</b>  |            | _          |                                       |
| ► Status                                                    |          |       |                   |               |                       |                  | Pass User Through @  |            |            |                                       |
| Access Control                                              |          | C C L | Briveta Kay 🙆     |               |                       | li               | Inherit +            |            |            |                                       |
| Settings ►                                                  |          | 55H   | Private Key 🌚     |               |                       |                  | SSH Key Passphrase @ |            |            |                                       |
| - Octungs                                                   | ×        |       |                   |               |                       |                  |                      |            |            |                                       |
| 🛞 Cluster                                                   |          |       |                   |               |                       |                  |                      |            |            | 6.                                    |
|                                                             | 1        |       |                   |               |                       |                  |                      |            |            | 2.314                                 |

**Emergency CLI Method:** 

1. Execute the following command on the gateway server, **replacing ''username,'' to disable the virtual shell** via the command line.

```
root@gateway:~# php /usr/local/ezlogin/ez_queryrunner.php "update
prefix_users set jail='0' where username='alex'"
```

## **Related Articles:**

Slowness in SSH Session

Enabling Virtualshell did not allow automatic su or sudo

Online URL: <u>https://www.ezeelogin.com/kb/article/vzctl-enter-veid-fails-unable-to-get-term-attr-invalid-argument-41.html</u>